## **For New users: creating a username and password for Sign and Submit**

Before submitting EDDs to U.S. EPA Region 5, each EDD must use the most recent Region 5 EDD format. Additionally, each EDD must be checked using the EQuIS Data Processor (EDP) software. Please follow the three steps below to submit your EDD.

## **Go to EQuIS enterprise to set up your own username and password:**

In order to use the **Sign and Submit** process in the EDP to create an EDD zip data package, you need to go to EQuIS Enterpris[e https://epar5.equisonline.com/](https://epar5.equisonline.com/), then follow the steps below to create your username and password:

1. Select the "**Get Started**" link below the "Forgot your password?" link to register yourself as a new user. (image below)

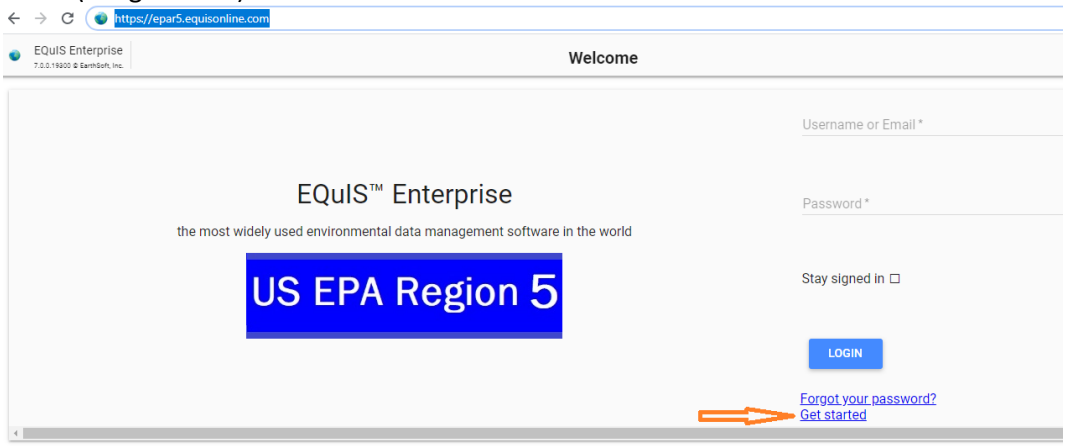

2. Next, for non-USEPA data providers, please create a user name in the following format: dp\_FirstInitialLastName. For example, Becky Smith would create: dp\_BSmith.

For USEPA data providers, please use your LAN ID to create your user name. For example, Max Henry would create mhenry as their user name. Also, please add your preferred email address.

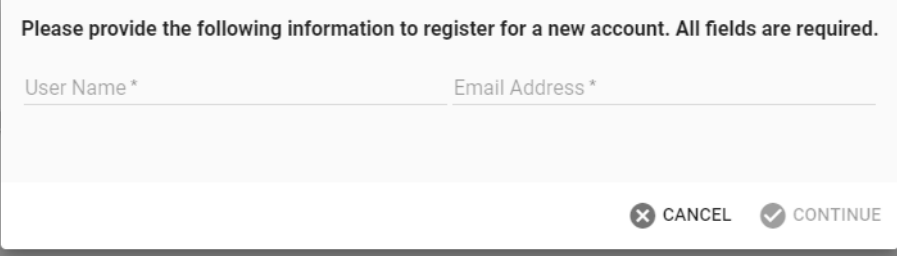

- 3. Click "Continue"
- 4. If you entered your email address correctly, you should receive a "confirmation code", enter the confirmation code in the next screen:

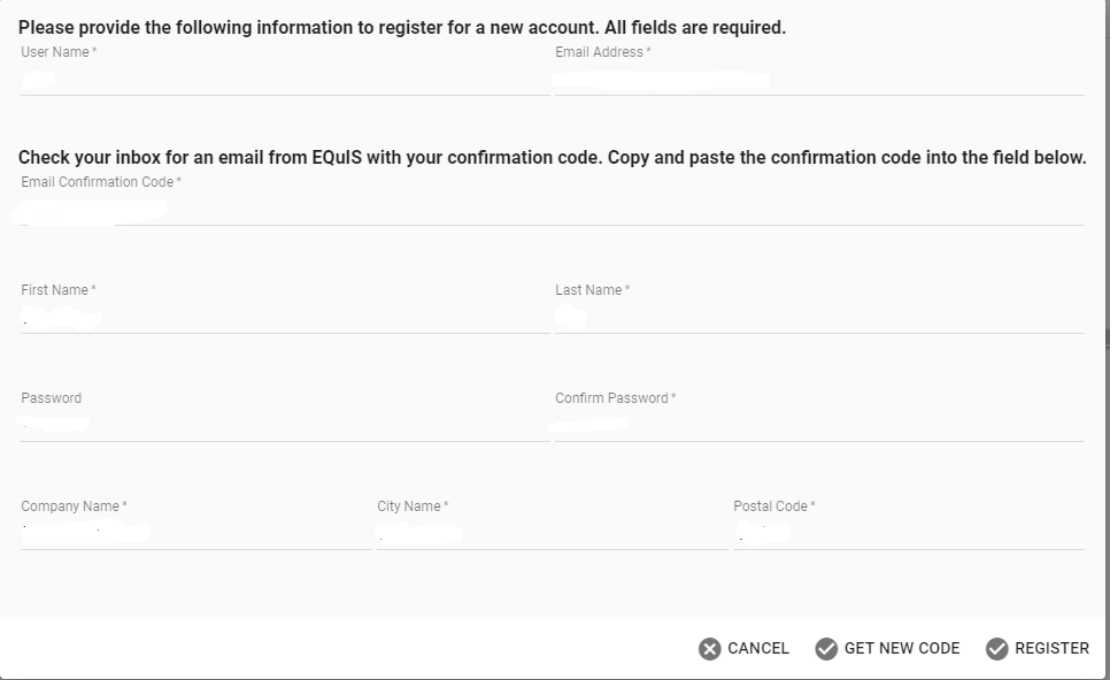

- 5. Fill in the form with your First Name, Last Name, Password, Confirm Password, Company Name, City Name, and Postal Code
- 6. Click "Register" or if you did not receive your confirmation code, click "GET New Code"
- 7. Once you are successfully "Registered", you should receive the following:

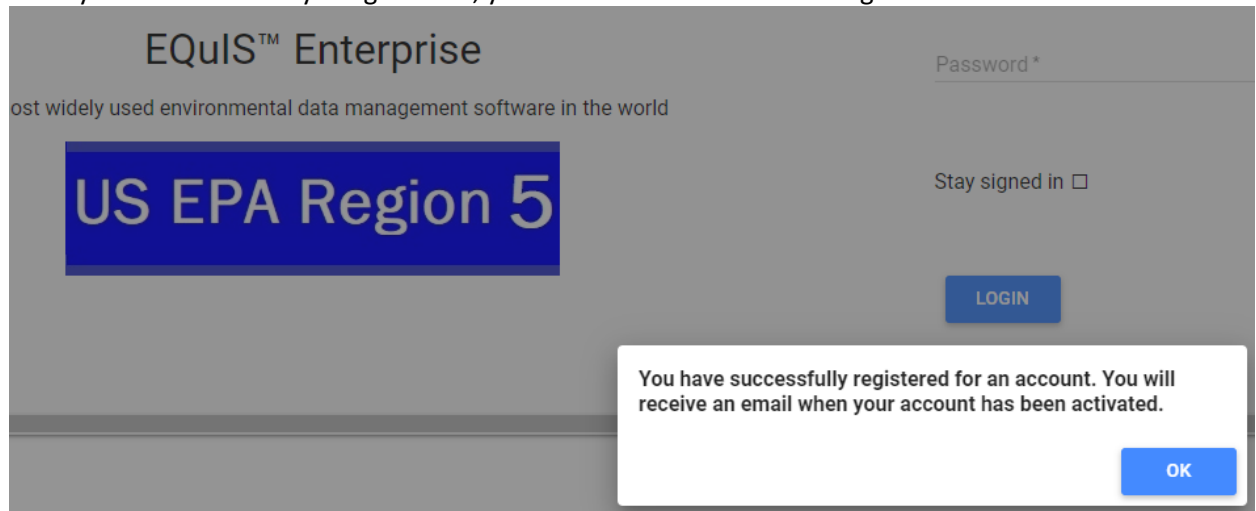

- 8. EPA Region 5 database manager John Canar [\(canar.john@epa.gov\)](mailto:canar.john@epa.gov) will receive your registration request, and assign your role and approve your request.
- 9. Once you are approved with your assigned role, you will receive an email requesting the Superfund Site name(s), RPM(s), and CERCLA ID(s) for the site(s) you wish to submit data.
- 10. You will then receive a confirmation email to tell you that you can use your username and password to zip up your EDD in **Sign and Submit.**